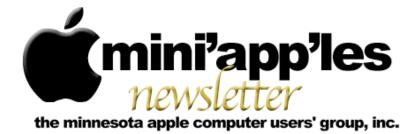

Website: <u>http://www.miniapples.org</u>

Forums: http://miniapples.77.forumer.com

Email: miniapples@mac.com

September 2009

#### From the Editor:

September is poised to be another exciting month for Apple. A special media event is slated for September 9 at which time Apple will reportedly announce new iPod models that feature cameras. Rumors that Apple is working on a tablet device will not subside, with some saying the product (if it's being developed) will not appear until 2010.

Another major milestone for this fall will be the release of Snow Leopard (OS X 10.6) on August 28. Snow Leopard will only work on Intel-based Macs, so the new OS may signal the end of the line for PowerPC-based Macs. For the official Apple website about Snow Leopard, click <u>here</u>. Apple also released what may be the final update to Leopard: 10.5.8. (See the article in this issue for details.)

Also in this issue, be sure to read a mini'app'les member's review of Evernote, an Internet "cloud"-based application that allows you to capture any information and access it any time, from anywhere.

Ron Heck, Publications Director

#### Calendar

At the right is a list of mini'app'les meetings for September 2009. The information was compiled as this newsletter was being assembled and is subject to change. As always, confirm the Special Interest Group (SIG) date, time, and location with the SIG Leader or the mini'app'les website: <u>www.miniapples.org</u>.

| Meeting Calendar – September 2009 |          |         |                           |
|-----------------------------------|----------|---------|---------------------------|
| Tuesday                           | Sept. 1  | 7:00 pm | Mac OS X SIG              |
| Wednesday                         | Sept. 2  | 6:30 pm | iWork/AppleWorks SIG      |
| Wednesday                         | Sept. 9  | 7:00 pm | VectorWorks SIG*          |
| Thursday                          | Sept. 17 | 7:00 am | Macintosh Consultants SIG |
| Thursday                          | Sept. 24 | 7:00 pm | FileMaker Pro SIG         |
| Monday                            | Sept. 28 | 7:00 pm | Mac Q&A SIG               |

| Meeting Locations and Leaders                                                                 |                                                  |                               |
|-----------------------------------------------------------------------------------------------|--------------------------------------------------|-------------------------------|
| Meeting                                                                                       | Location                                         | Leader                        |
| FileMaker Pro SIG                                                                             | Partners, 2250 Terminal Rd, Roseville            | Steve Wilmes, 651-458-1513    |
| iWork/AppleWorks<br>SIG                                                                       | Merriam Park Library, 1831 Marshall Ave, St Paul | John Hunkins Sr, 651-457-8949 |
| Mac OS X SIG                                                                                  | The Foundation, 311 7th Ave N, Minneapolis       | Bob Demeules, 763-559-1124    |
| Mac Q&A SIG                                                                                   | Merriam Park Library, 1831 Marshall Ave, St Paul | Les Anderson, 651-735-3953    |
| Macintosh<br>Consultants SIG                                                                  | Good Day Café, 5410 Wayzata Blvd, Golden Valley  | Bob Demeules, 763-559-1124    |
| VectorWorks SIG*                                                                              | CJR Office, 4441 Claremore Dr, Edina             | Charles Radloff, 952-941-1667 |
| * This SIG is NOT sponsored by mini'app'les; the listing is provided as a service to members. |                                                  |                               |

### TABLE OF CONTENTS

| mini'app'les Directors Meeting Minutes for August 3, 2009 | 3  |
|-----------------------------------------------------------|----|
| iWork/AppleWorks SIG of August 2009                       | 4  |
| OS X Meeting of Aug. 4, 2009                              |    |
| Evernote — Clip. Sync. Find. — Remember Everything!       | 7  |
| Outlook for Mac Due with 2010 Office Release              | 9  |
| Mac OS X 10.5.8 Fixes Bugs, Plugs Security Holes          | 10 |
| Hot Links of the Month                                    | 12 |
| MEMBERSHIP HELP NEEDED                                    | 13 |
| Members Helping Members                                   | 14 |
| mini'app'les Membership Application and Renewal Form      | 15 |
| Benefits of mini'app'les Membership                       |    |
| Board of Directors                                        |    |
|                                                           |    |

#### **Submissions**

We welcome newsletter submissions from members. Perhaps you're using new software that you just can't live without. Maybe you have a new piece of hardware that you find extremely useful and of high quality. On the other hand, you might be struggling with problematic software or hardware.

Why not share your experience with other members by writing a product review? Doing so may steer others towards quality products or help them avoid the problems you may be having.

You can E-mail your submissions to <u>ronheck@comcast.net</u>. Submissions must be received by the 15th day of each month to be included in the next month's newsletter. I am happy to help clean up any articles submitted for publication in this newsletter.

#### SIG Reports

If you don't see a report from your favorite Special Interest Group (SIG) in this issue of the newsletter, please take a few minutes to provide a summary of the next meeting for the next newsletter.

Hopefully, understanding what material and what level of material is being discussed at the different SIG meetings will encourage more people to attend SIG meetings and to join the mini'app'les.

Thanks for your help.

#### Notice: Member Survey

The Board of Directors will be requesting your input in a member survey this fall. All members will receive an email containing a link to a survey that can be filled out online. More details about the survey can be read in the Directors Meeting Minutes on Page 3 under "SWOT Analysis." SWOT stands for Strengths, Weaknesses, Opportunities, and Threats.

#### mini'app'les Directors Meeting Minutes for August 3, 2009

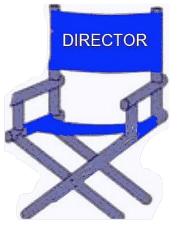

In attendance: Bruce Thompson, Dave Lundin, Harry Lienke, Ron Heck, Kevin Strysik, Les Anderson, Erik Knopp

**Absent:** Tim Drenk, Tom Gates

Other attendees: Chuck Hauge

Agenda: Adopted as distributed.

**Minutes:** The minutes for the June 1, 2009, Board of Directors (BOD) meeting were approved electronically and published on forumer.com on June 8.

#### **Directors' Reports**

**Treasurer Dave Lundin's report:** All bills are paid since there has been no new activity since Dave assumed responsibility. Les asked about accessing the TCF accounts on-line; Dave provided no comment. Dave wondered if utilizing his Wisconsin address as the club's address would cause a problem for the MN state government; the BOD's advice was to send it in and see what happens.

**Publications Director Ron Heck's report:** There was a bad email address for Ron in the newsletter (.com instead of .net) which he corrected. Sandy Foderick sent an email praising the new newsletter format. BOD members also like the new format saying it is good looking without being overdone. Ron plans to categorize the "Hot Links" to make it easier to find items of interest.

**SIG Director Kevin Strysik's report:** All SIGs are set up for next two months. A question was

asked about getting Main Mac and iLife Special Interest Groups (SIGs) set up. Kevin wondered how often the BOD expected meetings to be held; it was suggested preferably monthly, possibly with different subject matter experts leading the meetings in some kind of a rotating fashion.

**Membership Director Les Anderson's report:** Several long-time members have dropped lately.

#### **Old Business**

**SWOT Analysis** — Chuck Hauge handed out copies of a preliminary questionnaire designed to find out what members want and don't want from the club. BOD members are strongly encouraged to fill out the questionnaire when it becomes available. The final version will be delivered via a web page form which will collect answers to the questions. An email separate from the newsletter will be sent out to announce the survey to club members with a link to the form. A newsletter article will reiterate the importance of the survey, again with a link to the form. Chuck will put check boxes in place for appropriate questions. All questions will encourage people to provide their personal thoughts. The expiration time for the questionnaire will be 45 days after its availability. It was suggested that question 5 be separated into Web site and forum sections to encourage people to enter more detail. Other questions will be separated out, and a question will be added for the respondents free-form thoughts in the event they don't fit into the other categories. Rather than providing a 50%discount on an annual membership as the reward, it was decided to extend memberships by six months for all participants. A motion to have Chuck proceed with updating the questionnaire and conducting the survey was made, seconded, and passed (MSP).

**Status of iBook Sale** — Sold the iBook for \$75.

**Web Site Update** — Bruce split the web site so the main site is hosted on NetAlliance with the download areas located on the club's MobileMe account.

**Budget for 09/10** — Dave provided a hard copy of financial information for the past several years as well as a proposed budget. Several questions were asked relative to some of the amounts in the proposed budget. A motion to approve the following budget for 2009-2010 was MSP.

Income: Dues \$1300; Misc \$50 Total Income: \$1350 Expenses: Postage \$50; PO Box Rental \$100; Office Supplies \$100; Annual Meeting \$100; Insurance 450; Petty Cash \$25 Total Expenses: \$825

**Paypal / Electronic Payment** — Not discussed due to a lack of time.

**Newsletter Rearrangement** — See the Publications Director's report above.

**Renewal Notice Update** — Not discussed due to a lack of time.

**Membership Coordinator Status** — Not discussed due to a lack of time.

#### **New Business**

**Saturday Workshop** — Not discussed due to a lack of time.

**Next meeting:** Scheduled for October 5, 2009, at the Merriam Park Library at 7:00 pm. All club members are welcome to attend.

#### iWork/AppleWorks SIG of August 2009

by Harry Lienke

John Hunkins, Sr., the leader of our favorite Special Interest Group (SIG), has established the following meeting schedule for the remainder of 2009.

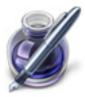

September 2 — Merriam Park Library

October 7 — Penn Lake Library

November 4 — Southdale Library

December 2 — Southdale Library

At this meeting our friendly facilitator, Pam Lienke, introduced us to Numbers, the spreadsheet component of iWork. She launched Numbers from the dock and accessed the Template Chooser (depending on your Preferences setting, the Template Chooser opens automatically when Numbers starts or can be selected from the File Menu). Pam showed the variety of templates available and how the individual pages of each template can be previewed by scrolling the cursor across the thumbnail view of each template. The slider at the bottom of the Template Chooser is used to expand the thumbnails so more detail is visible on each page.

To begin our journey through the world of spreadsheets, Pam selected a Blank template with one sheet. In the Sheets Pane on the left of the Numbers Window, she double-clicked on the sheet's name ("Sheet 1") and changed it to "Expense Report". She then added another sheet (Insert > Sheet from the menu) and renamed it "Raw Data". Pam demonstrated some of the basic operations for modifying the appearance of a spreadsheet: collapsing the size horizontally and vertically, rearranging the data, selecting rows and columns, selecting cells and groups of cells.

Next Pam added a second table to the sheet, this one with a checklist (Insert > Table > Checklist). She showed how to label the first two columns ("Status" and "Action Item") and then inserted a column between them and labelled it ("Due Date"). The size of the columns was reduced before a date was entered into the new column. She reformatted the date using the Cell Formats button in the Format Bar (it is labelled with a triangle pointing down); she selected Date & Time and then the appropriate format from the Cell Formats pop-up menu.

For the remainder of our exercise in spreadsheeting, Pam opened an Excel Budget file from the DVD accompanying the iWork '09 manual from the Apple Training Series. She pointed out that Numbers reads files from Excel 2008 and earlier versions of Excel, and from AppleWorks 6. She modified the file in a number of ways by deleting sheets, adding header rows and columns, adding a footer row and moving totals to the footer, deleting unused rows, formatting costs as currency (foreign currency symbols are available but the value is not converted for the currency chosen), adding a sub-total column, adjusting the vertical positioning of the data, and selecting nonadjacent columns. She also showed other capabilities of Numbers including use of Styles, adjusting column widths and row heights to fit data values, entering formulas, using autofill to enter data based on an existing cell, and inserting graphics onto a sheet.

Pam has been using Pages to do some autobiographical writing and, after viewing her document in Facing Pages format, ended up with a view of her work that showed two pages side by side. She was unable to find a way to view the document one page at a time and asked the group for help in returning to that view. After some hypothesizing and experimenting and accessing some of Apple's discussion groups, we found the solution in the Page View control in the bottom-left corner of the Document Window: choose One Up from the Page View pop-up menu. Pam asked about utilizing an image as the background of a table in a Numbers spreadsheet. We discovered the answer in the Table Inspector (Inspector > Table Inspector). Near the bottom of the Table Inspector window is a section labelled Cell Background; the pulldown menu is used to select special backgrounds for a cell or group of cells.

Another attendee complained that PowerPoint files opened in Keynote do not display at full size. We experimented for a while and found full screen images appeared only when we ran a slide show.

The iWork/AppleWorks SIG will meet next at the Merriam Park Library, 1831 Marshall Ave., in Saint Paul. The meeting will commence on September 2, 2009, at 6:30 pm and will conclude when we run out of topics of interest, but no later than 8:45 pm. Next month Pam plans to continue our exploration of Numbers; she will be creating an Event Planner that incorporates, among other things, media, address book access, and styles.

#### OS X Meeting of Aug. 4, 2009

by Bruce Thompson

The OS X SIG began, as it often does, with a discussion of the latest Mac rumors. In particular, there was considerable

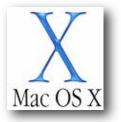

speculation about what Apple has planned for upcoming hardware. It appears to most observers that Apple is planning some kind of new portable device. A common thought is that it is going to be some kind of tablet and will leverage some of the technology of the iPhone (touch screen, multiple wireless capability, downloadable applications). But size is still a question. Rumors have Apple ordering multiple sizes of screens. Perhaps this is just some information planted by Apple to throw off the rumors.

There was also discussion about the upcoming 10.5.8 upgrade, when it might come out, and whether it would be the last upgrade before Snow Leopard (OS X 10.6). [10.5.8 was released on Wednesday, Aug 5!]. It has already been noted that Snow Leopard will be Intel only, so the last version of Leopard will also be the last version of OS X that supports the PPC chip.

Bob Demeules then moved on to a tip to use in the Address Book. If you want to see what groups a particular individual is in, it is very easy. Just select the individual and then press the "Option" key. All the groups that individual is in will be highlighted — just one of those simple tricks to make life easier.

Bob also demonstrated an application called WhoPaste that helps you import contact information into the Address Book, Entourage, and Google Contacts; the source can be a text file, email, or a spreadsheet. Simply copy the information to the clipboard, hit a hot key to bring up the WhoPaste template, and the information should already be in the correct fields. You then just switch to the Address Book and paste from the template. It fills in all the information in the correct fields. This is very slick if you find yourself managing contacts on a regular basis.

Bob then demonstrated a method to share an iTunes library between users on a computer but maintain individual playlists. This is a technique covered in Article HT1203 in the Apple Support Area. Make sure you are out of iTunes, then navigate to the Music folder, located in ~/Music/iTunes. Move the Music folder to a publicly accessible folder (~/Public). Launch iTunes and go to Preferences. Under the Advanced button, change the location of your iTunes Music Folder by navigating to the location to which you just moved the Music folder and selecting the Music folder. Do this for all accounts you want to have access to the Music folder. Alternatively, the Music folder can be moved to a network drive and accessed in a similar manner.

Discussion then changed to the origins of Unix. Because it was originally distributed at no cost to universities and some others, there were many variations developed. OS X is based on a version of Unix and most of the Unix commands are available in Terminal. Bob will continue to explore the Unix development and its relation to Apple in future meetings.

### Evernote – Clip. Sync. Find. – Remember Everything!

A review by Tim Tierney for mini'app'les

My Overall Rating: 4.7 out of 5.

Evernote is a free cross-platform app that I use and depend on daily. Their slogan, "Remember Everything", pretty much says it all. Their web page says "Capture — Sync — Find" which summarizes Evernote's purpose. You capture information, synchronize it to your Evernote account on the web and your other platforms, then find your information using keywords or their powerful search tools.

The free version gives almost all the advantages I could want including 40MB of storage space monthly. This can hold my web clippings, images, and PDFs. Evernote also performs OCR scanning of text in images, and encrypts selected text or notes. And, these are only a few of the very useful features.

In addition to the free version, there is a <u>Premium</u> version that provides faster access, more features, and 500MB of storage space each month. It allows storing any type of file, stronger encryption in notes, and more. This upgrade would suit the heavy duty user in business, academia, etc., and is available at \$5 a month or \$40 a year.

I first discovered Evernote as a free app for my iPod Touch. I now have added the free version to my MacBook Pro and to my Windows-based PCs. It also works on iPhones, Windows Mobile devices, and on U3 Sandisk Flash drives. Plus, its web application can be accessed from web browsers for full access to your notes. Evernote works in a "cloud" type environment and synchronizes your notes between the different platforms. Synchronization ensures my iPod Touch, MacBook Pro, PCs and browser are all working with the same notes in an attractive

and well-designed interface that was recently updated. Personally I like the Mac interface better than the PC, but the PC version also accommodates Tablet PCs with OCR capability.

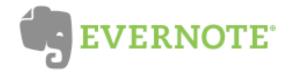

Use Evernote to organize and keep clippings and notes that are easy to organize into notebooks, tag with keywords, and find with powerful search tools. The search finds your text within a single notebook or all notebooks, including text that's been OCR'd in photos or images.

Notes are organized into Notebooks and you can have as many as you want. Notebooks can be Local (only on one Mac, PC, etc.), synchronized between your platforms, or Public where you can provide friends a URL to access notes, photos, etc., that you'd like to share.

Evernote places an icon on the Leopard Menu Bar, or in the Windows System Tray, that facilitates accessing its functions.

For Safari and Firefox browsers there are add-ons that allow you to clip selected portions or entire webpages to a note. The note is automatically titled with the webpage title, and the URL is included in the note's header. All you need to do is add your tags.

I use Evernote primarily on my Mac, but go back and forth between platforms, depending on what I'm working on. If I make a note or paste a clipping/image on my PC, it's shortly synchronized to the web and my other platforms, ensuring current information.

At the top of the Evernote window is a string of icons (see **Figure 1**).

- The first icon creates a new note.
- The icon with the blue dot lets you use iSight or web cameras to take a picture of a document, business card, or person directly

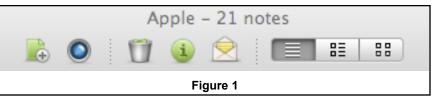

into a note. When synchronized, the host performs Optical Character Recognition (OCR). Evernote recognizes the characters in the message, the image for text, or handwriting. This allows searches of text in photos, PDF documents, or even handwritten notes.

- The Trash Bin is self-explanatory.
- The Information icon expands the header information to provide greater detail.
- The Envelope allows emailing the contents of a note as a PDF. They do use their format and attach their logo which I'm not too happy about. The active links and information are maintained, however, so this may not be an issue for some.
- The three connected icons at the right select the type of view as explained below.

There are three modes for viewing notes. The default is one similar to an email program where the list of notes in a particular notebook is at the top, with the content visible in a viewing window below. Notes can also be viewed by titles on the left with the content of a selected note on the right, or there's a modified thumbnail view.

The interface varies between platforms, but they

The header at the top of each note contains summary, or alternatively, detailed information including a title, tags, an optional "link" line, and sync status.

Stability of the program has been very good and seems to be getting better. It seems every month they publish a newsletter listing improvements and added features.

The lower left corner of the window now has a "promo" display that's used for tips, update information and, yes, even ads on the free version. On my 15.4" Mac, the ads are not animated, are only about an inch square, and are relatively unobtrusive. On the paid premium edition they can be hidden. The ads appear to be a small price to pay for such a useful free app.

Improvements to Evernote are continually being made. Even though I use the free version, Evernote responded personally to an email comment to obtain clarification and more information about line spacing and bulleted list problems. That struck me as dedication to quality and improvement. Since last July there have been significant improvements and upgrades. It keeps getting better. If not for some line spacing and "list" problems, I'd have rated it closer to 5.0. It's a remarkably useful program that I recommend to friends.

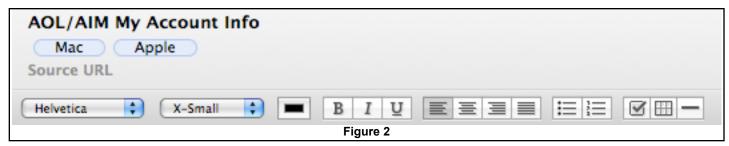

are becoming more similar. Overall, it's attractive and relatively intuitive.

Features in Evernote are ample, many of which I'd like to see implemented in Apple Mail. It has basic text formatting features and justification, table capability, check-boxes for To-Do items, bulleted and numbered lists, and horizontal lines for use as separators (see **Figure 2**). For more information, Google the words "Evernote Review" and you'll come up with several good ideas and tips for increasing its usefulness. To get you started, here are two reviews:

- PIM Review: Evernote
- Evernote 2009 Top 10 Reviews

# Outlook for Mac Due with 2010 Office Release

#### by Adam C. Engst

Entourage, the email client in Microsoft Office for Mac, will see the end of its 10-year run late in 2010, when the next version of Microsoft Office will replace it with <u>a completely new</u> <u>version of Outlook for the Mac</u> (for our introduction to Entourage, see "<u>Entourage: The</u> <u>Grand Tour</u>," 2000-10-09).

Entourage is far more than an email client, of course, also including a Usenet newsreader, contact management, calendaring, task management, and other features. Outlook for Windows offers all those features and more, and works particularly fluidly in large organization environments that use Microsoft Exchange Server for shared messaging and collaboration.

We suspect the change from Entourage to Outlook for the Mac serves three purposes:

- It helps Microsoft emphasize the crossplatform compatibility between Office for the Mac and Office for Windows. The differences between Entourage and Outlook have long been a sore point in mixed platform networks.
- It makes for a clean break from previous limitations in Entourage. Microsoft plans to write Outlook for Mac from the ground up as a Cocoa-based application, giving it an entirely new content database. Entourage was originally written using Carbon (since it predates Mac OS X), which would prevent it from taking full advantage of Snow Leopard's features. Also, Entourage's reliance on a single-file database made it a non-starter for some people, who would go around muttering about putting too many eggs in one basket that was troublesome from a backup perspective. And, to be fair, catastrophic corruption of the Entourage database, while extremely uncommon, is not unknown.
- It makes it easier to add new features. Outlook for Mac (and the rest of the Office

applications) will support Microsoft's Information Rights Management, which helps restrict sensitive information for those who are authorized to see it.

All this said, Microsoft said that Outlook for Mac won't just be a clone of Outlook for Windows. Aside from being written from the ground up using Cocoa, it will offer integration with Time Machine and Spotlight.

**Entourage, Then and Now** — This won't be the first version of Outlook for the Mac. Office 98 for Mac came with Outlook Express 4.0 (related to Outlook mostly in name), and the Exchange Server group within Microsoft developed Outlook 98 and Outlook 2001 for Mac to provide Exchange Server compatibility on the Mac.

Entourage replaced Outlook Express in Office 2001 for Mac, but it initially had no support for Exchange. Starting with Entourage X 10.1.4, <u>Microsoft dropped Outlook for Mac</u> and started adding Exchange support to Entourage, continuing that through Entourage 2004, Entourage 2008, and the just-released <u>Entourage</u> 2008, Web Services Edition.

Entourage 2008, Web Services Edition has been in beta since January 2009, and offers the highest level of support for Exchange Server so far, including:

- Enhanced Autodiscover service for setting up accounts automatically and keeping them up to date
- Synchronization of Entourage 2008 Notes, Tasks, and Categories with Exchange Server
- Use of attachments in Entourage for Exchange calendar events
- Name resolution when composing mail and invites while out of the office without requiring a VPN connection
- Improved logging for troubleshooting purposes

Entourage 2008, Web Services Edition is a free download for anyone using Microsoft Office 2008 for Mac SP2, with all updates applied. On the Exchange side, it can connect only to Microsoft Exchange Server 2007 Service Pack 1 RU4 or later. It runs on Intel-based Macs as well as PowerPC-based Macs (G4 at 500 MHz or faster, and G5s), and is <u>a 64 MB download</u>.

**Office Editions Simplified** — Microsoft also announced that, as of 15-Sep-09, it is simplifying the number of editions of Office for the Mac available for sale. Currently, there are three versions of Office, and after the change, there will be only two:

*Office 2008 for Mac Home & Student:* This \$149.95 version exists now and will remain. It includes just Word, Excel, PowerPoint, and Entourage.

*Office 2008 for Mac Business Edition:* The \$399.95 Business Edition replaces both the \$399.95 Standard Edition and the \$499.95 Special Media Edition. It will include Entourage 2008, Web Services Edition and Microsoft Document Connection for Mac, along with additional professional templates and clip art, and more than 8 hours of Lynda.com training videos. We presume it will include <u>Microsoft Expression</u> <u>Media 2</u> as well, since that's currently a part of the Special Media Edition, though that wasn't made explicit.

Unless otherwise noted, this article is copyright © 2009 TidBITS Publishing, Inc. TidBITS is copyright © 2009 TidBITS Publishing Inc. Reuse governed by <u>Creative Commons License</u>.

#### Mac OS X 10.5.8 Fixes Bugs, Plugs Security Holes

#### by <u>Adam C. Engst</u>

Apple has released Mac OS X 10.5.8, a bug-fix update to Leopard that addresses <u>a number of</u> <u>relatively uncommon bugs</u> in various parts of the operating system. Although Apple provides standalone downloads (most useful for the combo updates that increment any version of Mac OS X 10.5 to 10.5.8), Software Update is the easiest way to get the new version.

As always, although there's no reason to suspect any trouble with installing 10.5.8 right away, the cautious user will wait a few days to see if significant problem reports crop up online.

**Changes in 10.5.8** — Although the release notes mention the inclusion of Safari 4.0.2 as new and claim improvements in the accuracy of full history searches, Safari 4.0.2 was the current version before the release of 10.5.8. Practically speaking, if you hadn't upgraded to Safari 4.0.2 individually before this, you'll get it now. Other networking-related fixes include improved compatibility and reliability when working with MobileMe and iDisk, with AFP (AppleTalk Filing Protocol), and with Managed Client. Lastly, though the release notes also claim improvements in joining AirPort networks, there have been <u>anecdotal reports</u> of AirPort connection failures after updating.

On the imaging front, the update fixes a bug that could prevent importing of large photo and movie files from digital cameras, and another that invoked an iPhoto action when dragging an Aperture image into Automator. Also, raw image support has been extended to additional new cameras; see <u>the full list</u>.

In other fixes, the Displays pane of System Preferences now shows certain resolutions that might not have appeared previously. iCal reportedly has improved reliability when working with MobileMe Sync and CalDAV, and Sync Service bugs have been addressed. Compatibility with certain USB external drives has been improved. Finally, overall Bluetooth reliability has been enhanced when working with external devices, USB webcams (straight from the release notes — we're not sure what the relationship between Bluetooth and a USB webcam is either), and printers.

<u>VMware is reporting</u> that Mac OS X 10.5.8 includes new 3D drivers from ATI that fix a compatibility problem suffered by VMware Fusion 2.0.5 under Mac OS X 10.5.7.

Mac OS X 10.5.8 also addresses <u>security</u> <u>vulnerabilities</u>. A number of the fixes revolve around closing holes related to maliciously crafted images in various formats, but a few of the other issues addressed are more interesting. In particular:

A maliciously crafted Web site reached via a redirect could have displayed a certificate warning that used the name of the redirecting site.

Additional content types will generate prompts when accessed in certain ways, such as when they're downloaded from a Web page.

The Dock previously allowed a user with physical access to a locked system to use fourfinger multi-touch gestures to manage applications or use Expose.

The launch service was vulnerable to a denialof-service attack.

Signing out of MobileMe via the preference pane wasn't properly removing all login credentials.

The Mac OS X 10.5.8 Update weighed in at only 165 MB via Software Update on my Mac Pro and MacBook, but the standalone <u>delta update</u> from 10.5.7 is 274 MB from Apple's Support Downloads site. The <u>combo update</u> that works with any version of 10.5 is 759 MB.

**Leopard Server 10.5.8** — Along with all the changes in the desktop version of Mac OS X

10.5.8, the server version receives <u>additional</u> <u>tweaks</u>. Notably:

The AFP Server receives a fix that prevents unwarranted CPU use when no users are connected. Another fix prevents the AFP Client from infinitely repeating unsuccessful connection attempts after waking from sleep.

Several different bugs were addressed in the Managed Client, resolving login issues from PowerPC-based Macs, improving reliability of synchronized files from SMB servers, fixing launch problems for login items on a network home directory, and proper disabling of simultaneous logins.

Server Admin no longer freezes when propagating permissions, and it (along with the updated System Image Utility) now includes NetBoot/NetInstall filters for Macs released in June 2009. Alas, it doesn't appear to include the fix necessary to make Server Admin stop corrupting Apache httpd.conf files.

The Mac OS X Server 10.5.8 Update is 274 MB in <u>delta form</u>; the <u>combo update</u> is 978 MB.

**Security Update 2009-003** — The security fixes included in Mac OS X 10.5.8 are also available (as appropriate) for users still running Mac OS X 10.4 Tiger. All previous security updates have been incorporated in Security Update 2009-003, so you shouldn't need to do the multiple download dance if you're not up to date.

Four variants are available, as always, a <u>desktop</u> <u>version for PowerPC-based Macs</u> (76 MB) and another for Intel-based Macs (166 MB), and a <u>server version for PowerPC-based Macs</u> (130 MB) and another for PowerPC- or Intel-based Macs that Apple labels as <u>Universal</u> (204 MB).

Unless otherwise noted, this article is copyright © 2009 TidBITS Publishing, Inc. TidBITS is copyright © 2009 TidBITS Publishing Inc. Reuse governed by <u>Creative Commons License</u>.

Editor's Note: Apple has since released Security Update 2009-004 for Leopard and TIger.

### Hot Links of the Month

Compiled by Ron Heck

### **Apple and Macintosh**

#### Steve Jobs speaks out

Apple's CEO gives an interview to Fortune magazine. He discusses the firm's marketing strategies, what makes their current products successful, and what the future might hold. http://tinyurl.com/3a7y5t

# First Picture of Steve Jobs Back At Work: He's Thin, But Definitely Back in Saddle

If you need to be assured that Steve Jobs is still alive, the first photo of him back at work at the Apple campus has surfaced. <u>http://tinyurl.com/lomb2j</u>

#### Apple dominates \$1000+ computer market

Apple apparently has a 91% market share in the "high-end" computer market according to new statistics.

http://tinyurl.com/ppqxk3

#### Why you should consider OS X

If you have trouble explaining to non-Mac people why you choose Mac, a former Windows user lays out reasons for switching that may mimic your experience. http://www.marco.org/26335880

#### **Apple Tablet Rumors**

### Source: Verizon Hurrying To Launch LTE By Early 2010, Perhaps For Apple

Verizon is reportedly in a hurry to implement LTE (Long Term Evolution), a term for 4thgeneration broadband technology, in advance of a still unconfirmed Apple tablet device. <u>http://tinyurl.com/176p73</u>

# Apple's much-anticipated tablet device coming early next year

AppleInsider tries to set the record straight as to whether there really will be an Apple tablet device, and when such a device might be ready. <u>http://tinyurl.com/lvxtxk</u>

#### FT Claims Apple Tablet, Possible September Launch

According to the Financial Times, the rumored Apple tablet might arrive as early as September. <u>http://tinyurl.com/l68rhm</u>

#### Why Apple's Tablet Will Rock

So, *if* Apple is working on a tablet device, what would it do and how might it work? One writer at Cult of Mac attempts to envision the rumored product.

http://tinyurl.com/mu7gyh

# Apple's tablet will be more than a niche product - report

Piper Jaffray is already predicting how successful the as-yet unconfirmed Apple tablet might be.

http://tinyurl.com/lomu57

### iPod/iPhone/iTunes

#### Trying (and failing) to give up my iPod

One user's iPod gave up the ghost, so he decided to check out other MP3 player devices that are on the market. After much frustration and headaches, he returns to Apple. http://tech.yahoo.com/blogs/null/146573

#### AT&T may lose iPhone exclusivity, CEO admits

AT&T's CEO looks toward the future when the exclusive iPhone agreement with his company will eventually end. http://tinyurl.com/m5f5h5

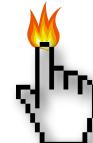

#### Hot Links of the Month (continued)

# Apple's iPhone 3GS has 99 percent satisfaction rate

How satisfied are people with their iPhones? One survey says 99 percent of iPhone buyers are satisfied.

http://tinyurl.com/lvjxn5

### Apple's "Cocktail" may spur whole album sales in iTunes

A new music/artwork/video package deemed "Cocktail" may be in the works to interest people in purchasing entire albums instead of individual songs.

http://tinyurl.com/n4d7j3

#### Apple and Record Companies look to create interactive Albums to encourage full-length album downloads, and here's why it's a great idea

EdibleApple provides their take on why albumbased music sales are a good idea. <u>http://tinyurl.com/lfjqhy</u>

### Comparison: Virtual Keyboards on iPhone and Android

The iPhone and other touchscreen smartphones use virtual keyboards. How does the iPhone's keyboard measure up against Google's Android? <u>http://tinyurl.com/llzchk</u>

### Just For Fun

#### Forgotten 1987 Music Video Full of Steve Jobs Clones Playing Music

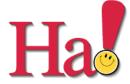

Here's a weird video from the past in which the musicians all sport the "Steve Jobs look," black turtleneck and all.

http://tinyurl.com/kvw4nn

# Steve Jobs vs. Bill Gates parodied in hilarious cartoon

Some creative folks have pitted Steve Jobs against Bill Gates in a virtual battle. <u>http://tinyurl.com/lnzh6e</u>

# Composite of Steve Jobs done entirely with Apple products

You'll need to zoom in to identify some of the products, but it appears someone has successfully made a virtual portrait of Steve Jobs using only product images. http://tinyurl.com/npc4y2

#### Fake Apple Tablet Rumors

A writer at TidBITS has collected a bunch of humorous rumors about what features an Apple tablet device might have. <u>http://db.tidbits.com/article/10439</u>

#### MEMBERSHIP HELP NEEDED

The club needs a membership coordinator.

Duties include:

- Maintain the Membership database in Filemaker (the club has the program)
- Send out and process membership renewals
- Generate membership cards
- Update files used to distribute membership materials and the newsletter

No meetings are required.

For more information contact Les Anderson (Membership Director, 651-735-3953) or any Board member.

#### **Members Helping Members**

Need Help? Have a question the manual doesn't answer? Members Helping Members is a group of volunteers who have generously agreed to help. They are just a phone call or an email away. Please call only during the appropriate times, and **only if you are a current mini'app'les member** and own the software in question.

| Apple II / IIGS Software & Hardware1, 2 |
|-----------------------------------------|
| AppleWorks / ClarisWorks                |
| Classic Macs                            |
| Cross-Platform File Transfer2, 3        |
| FileMaker Pro                           |
| iMacs                                   |
| Intel-Based Macs                        |
| iPhoto3                                 |
| iTunes / iMovie                         |
| iWork4                                  |
| Mac OS Classic3                         |
| Mac OS X                                |
|                                         |

| Microsoft Excel               | 2, 5, 7 |
|-------------------------------|---------|
| Microsoft Word                | 2, 7    |
| MYOB                          | 5       |
| Networks                      |         |
| New Users                     | 1       |
| PhotoShop                     |         |
| QuarkXPress                   | 7       |
| Quicken                       | 5       |
| QuickBooks and QuickBooks Pro | 5       |
| VectorWorks                   | 6       |
|                               |         |

| 1. Les Anderson     | 651-735-3953 | <u>anderslc@usfamily.net</u> | DEW |
|---------------------|--------------|------------------------------|-----|
| 2. Tom Ostertag     | 651-488-9979 | tostertag@usfamily.net       | EW  |
| 3. Bruce Thompson   | 763-546-1088 | bthompson@Macconnect.com     | EW  |
| 4. Pam Lienke       | 651-457-6026 | <u>plienke@aol.com</u>       | DEW |
| 5. Ardie Predweshny | 612-978-9774 |                              | DEW |
| 6. Charles Radloff  | 952-941-1667 |                              | D   |
| 7. Ron Heck         | 651-774-9151 | <u>ronheck@comcast.net</u>   | DEW |

D = Days, generally 9 am to 5 pm

E = Evenings, generally 5 pm to 9 pm

W= Weekends, generally 1 pm to 9 pm

Please call at reasonable hours and ask if it is a convenient time for helping you. By the way, many of these volunteers can also be contacted on our forums. We appreciate your cooperation.

**mini'app'les needs more volunteers for Members Helping Members** — If you are willing to be a Members Helping Members volunteer, please send an email message to Membership Director Les Anderson or contact him on our forums with your name, telephone number, contact hours, and the software and hardware areas you are willing to support.

### mini'app'les Membership Application and Renewal Form

Membership cost is \$15.00 for one year. Please make your check payable to "mini'app'les".

| Name:                                                                                                    |
|----------------------------------------------------------------------------------------------------|
| Company (if mailed to):                                                                                                    |
| Address:                                                                                                    |
| City, State, Zip:                                                                                                    |
| Phone # (home):                                                                                                    |
| Phone # (work):                                                                                                    |
| Phone # (cell):                                                                                                    |
| Occupation (if applicable):                                                                                                    |
| Membership ID # (if renewal):                                                                                                    |
| Email:                                                                                                    |
| Your email address will NOT be sold, shared, or distributed. It will be used only for official mini 'app'les business such as distribution |

of the newsletter and membership renewal reminders.

\_\_\_\_\_ Check if this is a change of address notice

\_\_\_\_\_ Check if you want to volunteer

\_\_\_\_\_ Check if you want to be added to "Members Helping Members"

\_\_\_\_\_ Check if you were referred by a club member (if so, please give member's name)

Please mail this application and your payment to:

mini'app'les P.O. Box 796 Hopkins, MN 55343-0796

Thank you for your support!

#### Benefits of mini'app'les Membership

- Access to the mini'app'les online forums. Post questions and/or answers about issues, trouble shooting, products, buying and selling, special events, discounts, and news about Apple and the mini'app'les club.
- Access to our Members Helping Members network of professional and advanced users of Apple technologies. These members volunteer their time to help other members with software, hardware, and other Apple related issues.
- A variety of Mac Special Interest Groups (SIGs) that meet each month.
- Multi-SIG meetings and workshops to help members with computer problems. You can bring your equipment to these events and receive support from knowledgeable Mac users to help diagnose your problem(s).
- Participation in drawings for computer hardware, software, and other computer related materials.
- Discounts from vendors and manufacturers. Refer to the on-line forums for current offers.

# mini'app'les

the minnesota apple computer users group, inc.

**Introduction** — This is the newsletter of mini'app'les, the Minnesota Apple Computer Users' Group Inc., a Minnesota non-profit club. The whole newsletter is copyrighted © by mini'app'les. Articles may be reproduced in other non-profit User Groups' publications except where specifically copyrighted by the author (permission to reproduce these articles must be given by the author). Please include the source when reprinting.

The mini'app'les Newsletter is an independent publication not affiliated, sponsored, or sanctioned by Apple, Inc. or any other computer manufacturer. The opinions, statements, positions, and views are those of the author(s) or newsletter staff and are not intended to represent the opinions, statements, positions, or views of Apple, Inc., or any other computer manufacturer. Instead of placing a trademark symbol at every occurrence of a trade-marked name, we state we are using the names only in an editorial manner, to the benefit of the trademark owner, with no intention of infringement of the trademark.

**Questions** — Members with technical questions should refer to the Members Helping Members section or bring their questions to an appropriate SIG meeting. Please direct other questions to an appropriate board member.

**Dealers** — mini'app'les does not endorse specific dealers. The club promotes distribution of information that may help members identify best buys and service. The club itself does not participate in bulk purchases of media, software, hardware, and publications. Members may organize such activities on behalf of other members.

**Newsletter Contributions** — We welcome contributions from our members. Please send contributions directly to our post office box (mini'app'les, PO Box 796, Hopkins MN 55343), email them to <u>miniapples@mac.com</u>, or email them to the newsletter editor at <u>ronheck@comcast.net</u>

The deadline for material for the next newsletter is the fifteenth of the month. An article will be printed when space permits and, if in the opinion of the Newsletter Editor or Publications Director, it constitutes material suitable for publication.

This newsletter was produced using Apple's Pages word processor.

#### **Board of Directors**

| President                 | Bruce Thompson<br>763-546-1088<br><u>bthompson@macconnect.com</u> |
|---------------------------|-------------------------------------------------------------------|
| Vice President            | Tim Drenk<br>952-431-3978<br>tim@drenkconsulting.com              |
| Secretary                 | Harry Lienke<br>651-457-6026<br>plienke@aol.com                   |
| Treasurer                 | Dave Lundin<br>715-483-3776<br>cdlundin@centurytel.net            |
| Membership Director       | Les Anderson<br>651-735-3953<br>anderslc@usfamily.net             |
| Publications Director     | Ron Heck<br>651-774-9151<br>ronheck@comcast.net                   |
| SIG Director              | Kevin Strysik<br>651-489-4691<br><u>strysik@mac.com</u>           |
| Director at Large         | Tom Gates<br>612-789-1713<br>tgates@isd.net                       |
| Membership<br>Coordinator | Erik Knopp                                                        |